# Оболочка Linux

2021

#### Пользователи

Вывести номера и имена всех пользователей:

setpwent(); // открыть базу данных пользователей **while** (passwd\* pw = getpwent()) { // получить все поля из БД std::cout << pw.pw\_uid << ' ' << pw.pw\_name << '\n'; } endpwent(); // закрыть базу данных пользователей Получить пользователя по номеру/имени: passwd\* pw = getpwnam("myuser"); // по имени pw = getpwuid(1234); // по номеру

#### Базы данных

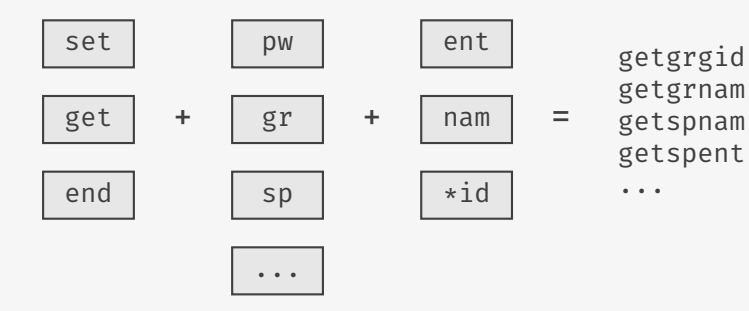

## Пароли

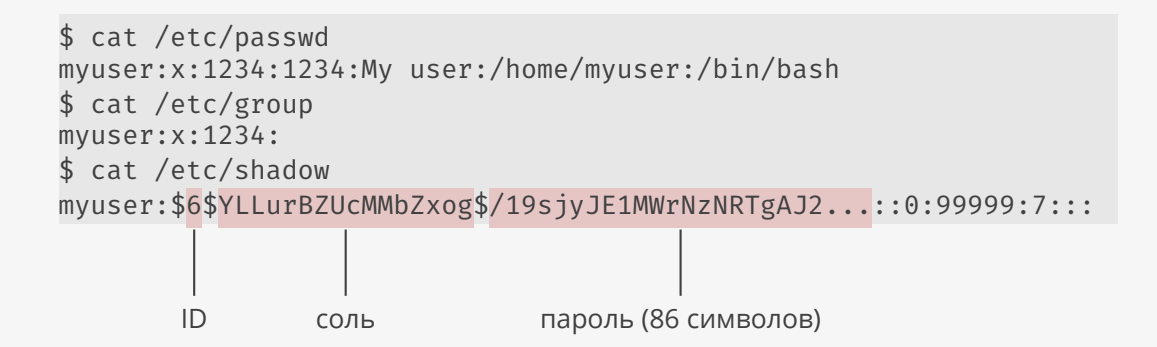

#### Права доступа

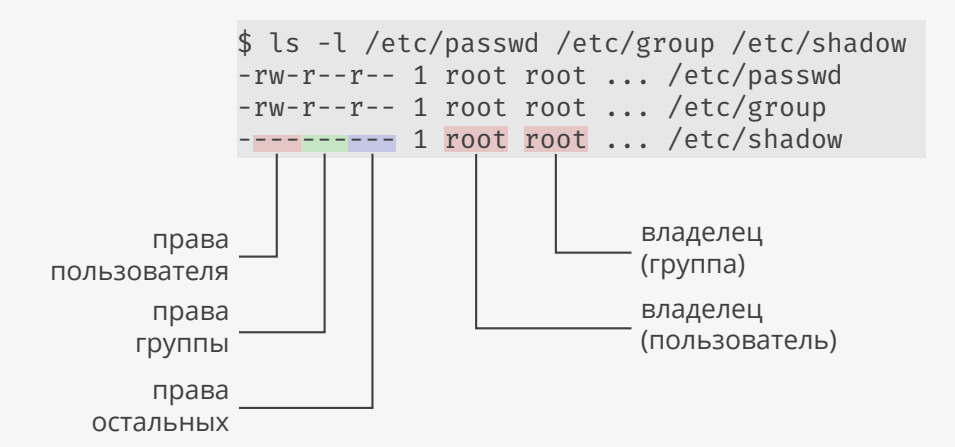

# Права доступа

```
struct stat st;
stat("/etc/passwd", &st);<br>std::cout << std::oct << st.st_mode << '\n';
                                                          \frac{1}{100644}std::cout << std::oct << (st.st_mode & 0777) << '\n'; // 644
```
#### Оболочка

...

```
Команда входа в систему:
$ login
mycomputer login: ...
...
[myuser@mycomputer ~]$
Выбор оболочки:
$ cat /etc/passwd
myuser:x:1234:1234:My user:/home/myuser:/bin/bash
$ cat /etc/shells
/bin/sh # оболочка POSIX
/bin/bash # POSIX-совместимая оболочка
/sbin/nologin # вход запрещен
```
## Базовые команды

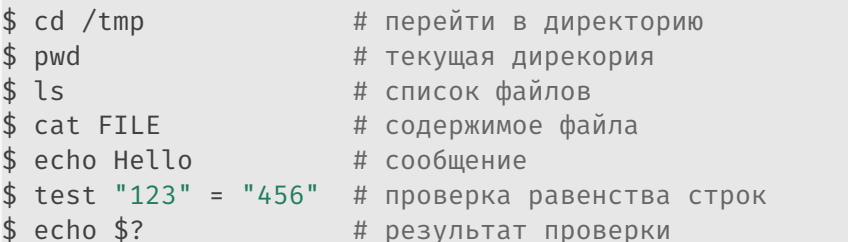

#### Все команды:

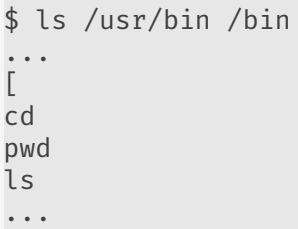

#### Внешние команды

```
Встроенные команды:
```

```
x=10y=20if test "$x" = "$y"
then
    echo "Equal"
else
    echo Not equal
fi
```

```
Внешние команды:
x=10v=20if /bin/test "$x" = "$y"
then
    /bin/echo "Equal"
else
    /bin/echo Not equal
fi
```
Директории для поиска команд:

\$ **echo** \$PATH /usr/local/bin:/usr/bin

## Циклы

Список всех файлов SVG:

ls \*.svg

Преобразования все файлов SVG в EPS:

**for** i in \*.svg **do**

```
inkscape -z -E $i.eps $i
```
#### **done**

```
Пользовательский ввод:
```

```
answer=
while test "$answer" != "yes" && test "$answer" != "no"
do
    echo "Delete? [yes/no]"
    read answer
done
```
## Аргументы скрипта

```
Скрипт:
#!/bin/sh
while test -n "$1"
do
    case "$1" in
         -n - nodes)
             shift
             num nodes = $1shift
              \vdots\star)
             echo "Bad argument"
             exit 1; ;esac
done
```

```
Запуск скрипта:
$ chmod +x script.sh
$./script --nodes 10$ echo $num nodes
$ sh ./script --nodes 10$ echo $num nodes
$.. /script --nodes 10
$ echo $num nodes
10
```
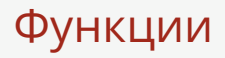

```
Новая команда:
```

```
query() {
    sqlite3 mydatabase.db "$1"
}
query "SELECT * FROM mytable"
query "DELETE FROM mytable"
```

```
Сохранить результат в переменную:
all names=$(query "SELECT name FROM table")
echo "$all_names" # вывести результат в неизмененном виде
```
#### Перенаправление ввода/вывода

Перенаправление стандартных потоков:

\$ ls 1>/tmp/stdout 2>/tmp/stderr 0</dev/null

\$ 1>/tmp/stdout 2>/tmp/stderr 0</dev/null ls

Строка как поток (шаблоны файлов):

```
name="myproject"
cat > myfile << EOF
project('$name', 'cpp', version: '0.1')
EOF
```
#### Каналы

```
Количество файлов в директории:
```

```
$ 1s | wc -1
46
```
Контрольная сумма всех файлов во всех поддиректориях:

```
$ find . -type f | while read line; do sha1sum "$line"; done
...
b762797d42b044b22ffe0cbd025068ee97639650 build/spc-14.pdf
...
```
#### Пример: частота повторения слов

#### Команды: find . -type f | **while read** line; **do** cat "\$line"; **done** | tr '[:upper:]' '[:lower:]' | # нижний регистр tr -d '[:punct:]' | # удаление пунктуации tr -s ' ' '\n' | # замена пробелов на '\n'  $sort$   $\downarrow$   $*$  сортировка по возрастанию uniq -c | # количество повторений sort -nrk1 | # сортировка первой колонки по убыванию  $head$   $#$  первые 10 строк Вывод: 3485 if 2620 int 2507 the 2401 const 2269 to 2234 0 1609 float 1572 void 1541 1 1436 return

## Еще примеры

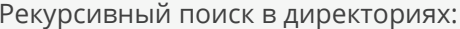

```
$ grep -r 'include.*"' src
src/main.cc:#include "myguard.h"
src/main.cc:#include "myarray.h"
```
Объектно-ориентированные интерпретаторы:

```
$ sacct --helpformat
Account AdminComment
                                 AllocCPUS
                                                  AllocGRES
AllocNodes
               AllocTRFS
                                 AssocTD
                                                  AVACPU
\sim \sim \sim$ sacct --helpformat | python3 -c "
import sys
print(','.join(sys.stdin.read().split()))
```
Account, AdminComment, AllocCPUS, AllocGRES, ...

## Пример: перемещение файлов

Coreutils: \$ mv main2.cc main.cc Moreutils: \$ vidir < отображается в редакторе > 42 ./Makefile 43 ./README 45 ./common.h 47 ./echoc.c 48 ./echod.c 50 ./server.c 51 ./server3.cpp

- ▶ Все есть строка.
- ▶ Команды это исполняемые файлы.
- ▶ Не подходит для низкоуровнего программирования.
- ▶ Совмещает в себе язык шаблонов и анализ данных.

# Файловая система

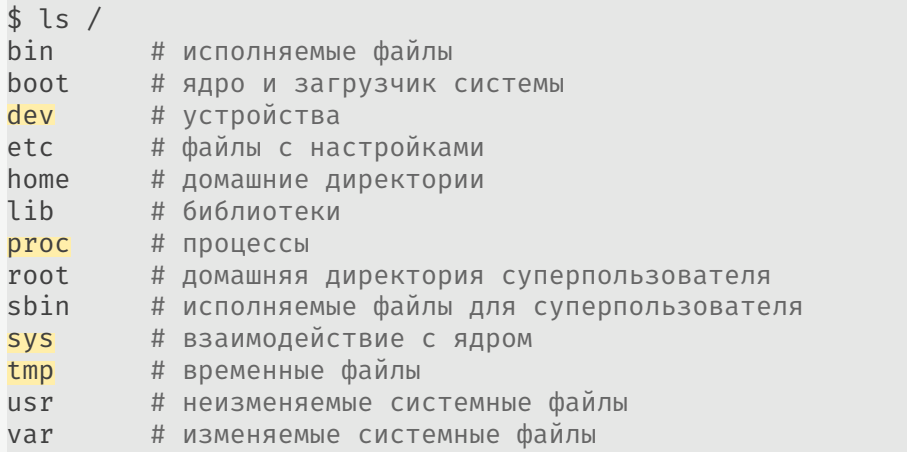

# Работа с устройствами

Проигрывание видео-потока:

```
$ mplayer tv:// -tv device=/dev/video0
```
Захват видео-потока:

\$ ffmpeg -s 640x480 -f video4linux2 -i /dev/video0 myvideo.mpeg

Специальные файлы для ввода/вывода в терминал:

```
$ tty
/dev/pts/2 # название псевдо-терминала
$ echo 'Hello world' >/dev/pts/2 # в другом терминале
Hello world A # в первом терминале
«Черная дыра»:
```
 $$$  find / -type f 2>/dev/null  $#$  перенаправление потока ошибок

## Работа с дисками

ЛР — логический раздел:

\$ tree /dev/disk/by-id /dev/disk/by-id - ata-Optiarc DVD RW AD-5200A -> ../../sr0 # DVD  $-$  ata-ST3250318AS  $\rightarrow$  ../../sda # физический диск |- ata-ST3250318AS-part1 -> ../../sda1 # физический раздел 1 |- ata-ST3250318AS-part2 -> ../../sda2 # физический раздел 2 |- dm-name-vg0-home -> ../../dm-2 # ЛР с домашними директориями  $-$  dm-name-vg0-root  $\rightarrow$   $\ldots$ / $\ldots$ /dm-0 # ЛР с корневой файловой системой |- dm-name-vg0-swap -> ../../dm-1 # ЛР подкачки - usb-USB Mass Storage Device 816820130806-0:0 -> ../../sdb

Заполнение файла нулями:

\$ dd if=/dev/zero of=/dev/sda # заполнить жесткий диск нулями

## Работа с процессами

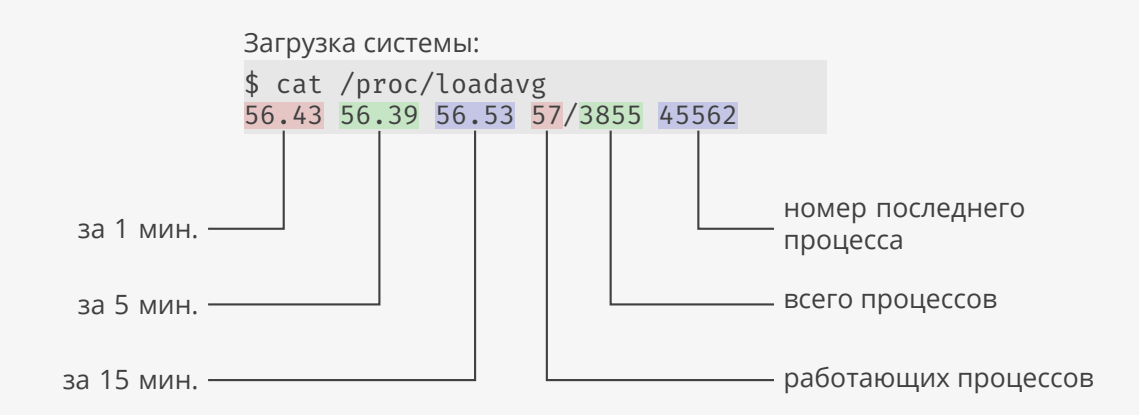

# Информация о процессоре

```
$ cat /proc/cpuinfo
...
$ lscpu
Architecture: x86_64
CPU(s): 56
Thread(s) per core: 2
Core(s) per socket: 14
Socket(s): 2
NUMA node(s): 2
Model name: Intel(R) Xeon(R) CPU E5-2690 v4 @ 2.60GHz
CPU MHz: 3192.295
CPU max MHz: 3500.0000
CPU min MHz: 1200.0000
```
# Монтирование файловых систем

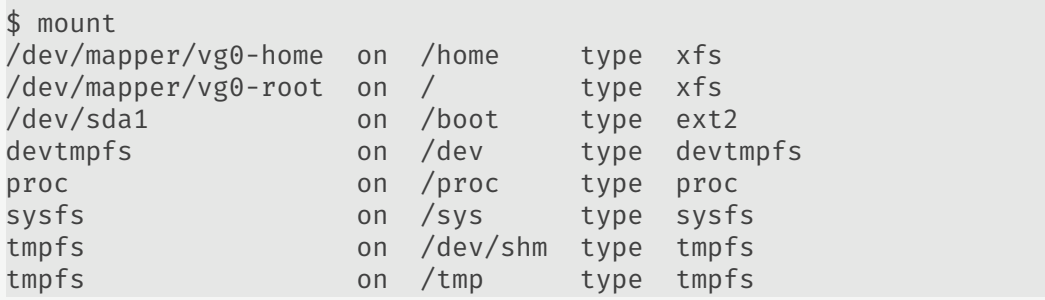

## Файлы для компилятора

Заголовочные файлы C++:

```
$ find /usr/include/c++
/usr/include/c++/8/bits/vector.tcc
/usr/include/c++/8/bits/stl_vector.h
/usr/include/c++/8/bits/stl_bvector.h
/usr/include/c++/8/vector
```
...

Библиотеки:

```
$ ls /usr/lib64/libstdc++.* # библиотека C++
/usr/lib64/libstdc++.so.6
/usr/lib64/libstdc++.so.6.0.25
$ ls /usr/lib64/libc.* # библиотека C
/usr/lib64/libc.so
/usr/lib64/libc.so.6
```
## Ссылки

- ▶ Права доступа к файлу.
- ▶ Гранулированные права доступа.
- ▶ Права доступа процесса.
- ▶ Иерархия файловой системы.
- ▶ Файловая система процессов.
- ▶ Command line foo.